### **HOMIDO 360° CAMERA | QUICK START GUIDE**

Please see the detailed steps in the user manual

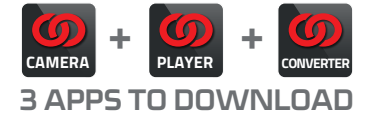

#### **1/ CAPTURE AND PREVIEW**

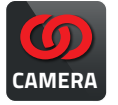

on<br>ogle Play App Store

- You can use the **HOMIDO CAMERA** app on Android or iOS for the following:
- To preview the camera recordings on your smartphone.
- To operate and trigger the camera remotely. - To watch videos in 360° view.
- $\bm{\omega}$ **DOOD OF**

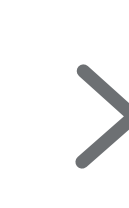

**HOMIDO\_XXXXX 1234567890** ∕ā  $\overline{\circ}$ 

(Optionnal)

1.2 Pair your smartphone with the camera using Wi-Fi.

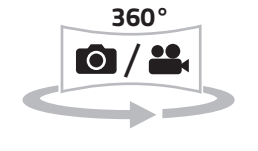

1.3 Capture 360° photos or 360° videos.

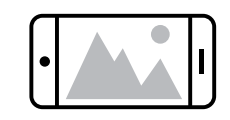

1.4 View the photos/videos on your smartphone.

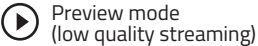

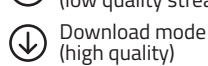

1.1 Download and install the HOMIDO CAMERA app on your smartphone.

### **2/ CONVERT / PLAY ON COMPUTER**

## **Windows**

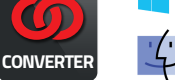

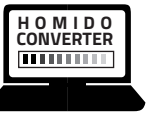

Mac<sup>\*</sup>OS

# 2.2 Transfer the video files to your computer.

**HOMIDO CONVERTER**

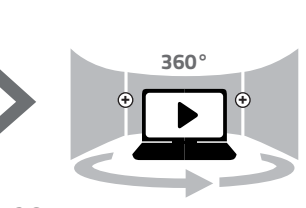

2.3 - Convert the video files into 360° universal panels (for VR/Youtube/Facebook). - Play the videos on your computer.

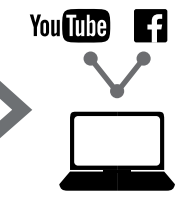

2.4 Upload your videos on YouTube/Facebook.

2.1 Download and install the HOMIDO CONVERTER and PLAYER for your operating system. www.homido.com/APPS

### **3/ VR MODE**

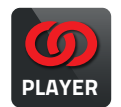

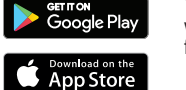

You can use the **HOMIDO PLAYER** app to watch videos in 360° virtual reality mode. Please make sure to convert the camera video files using the HOMIDO CONVERTER first.

You can use the **HOMIDO CONVERTER** app for the following:

compulsory for viewing the videos in VR or posting them online.

– To convert the camera video files into 360° universal panels. This step is

- To view 360° videos on your computer.

3.1 **With Homido VR Player (high definition)** 3.2 **With Youtube (low quality streaming)**

 $\bm{\omega}$ **Romance** ò

3.1.1 Download and install the HOMIDO VR PLAYER app on your smartphone.

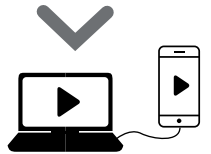

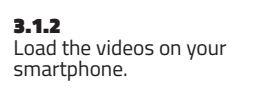

**3.1.3**<br>Play the videos using the HOMIDO VR player, and enjoy the VR mode with the Homido VR headset.

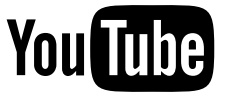

3.2.1 Play your video on YouTube.

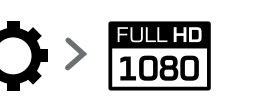

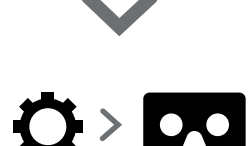

3.2.2 Make sure that the video quality is set to full HD 1080P in the parameters.

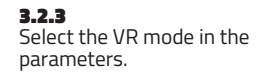